Муниципальное образовательное учреждение Венгеровская средняя общеобразовательная школа №2

# *Игра-тренажер* **Создание электронного тренажера**

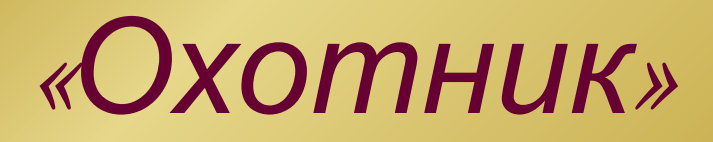

Работу выполнила: ученица 10б класса Вахрушева Анастасия

> Руководитель: Т. П. Нохрина, учитель русского языка и литературы

Венгерово – 2009

# *Цель:*

Создать программу для проверки знаний по русскому языку для учащихся

## *Задачи:*

- 1. Изучить и проанализировать научную литературу, учебные пособия по данной теме;
- 2. Провести практическую часть исследования;
- 3. Создание программы
- 4. Тестирование программы.

#### *Методы исследования:*

- ✔ Анализ научной литературы;
- Анализ учебников и учебных пособий;
- Использование программного обеспечения.

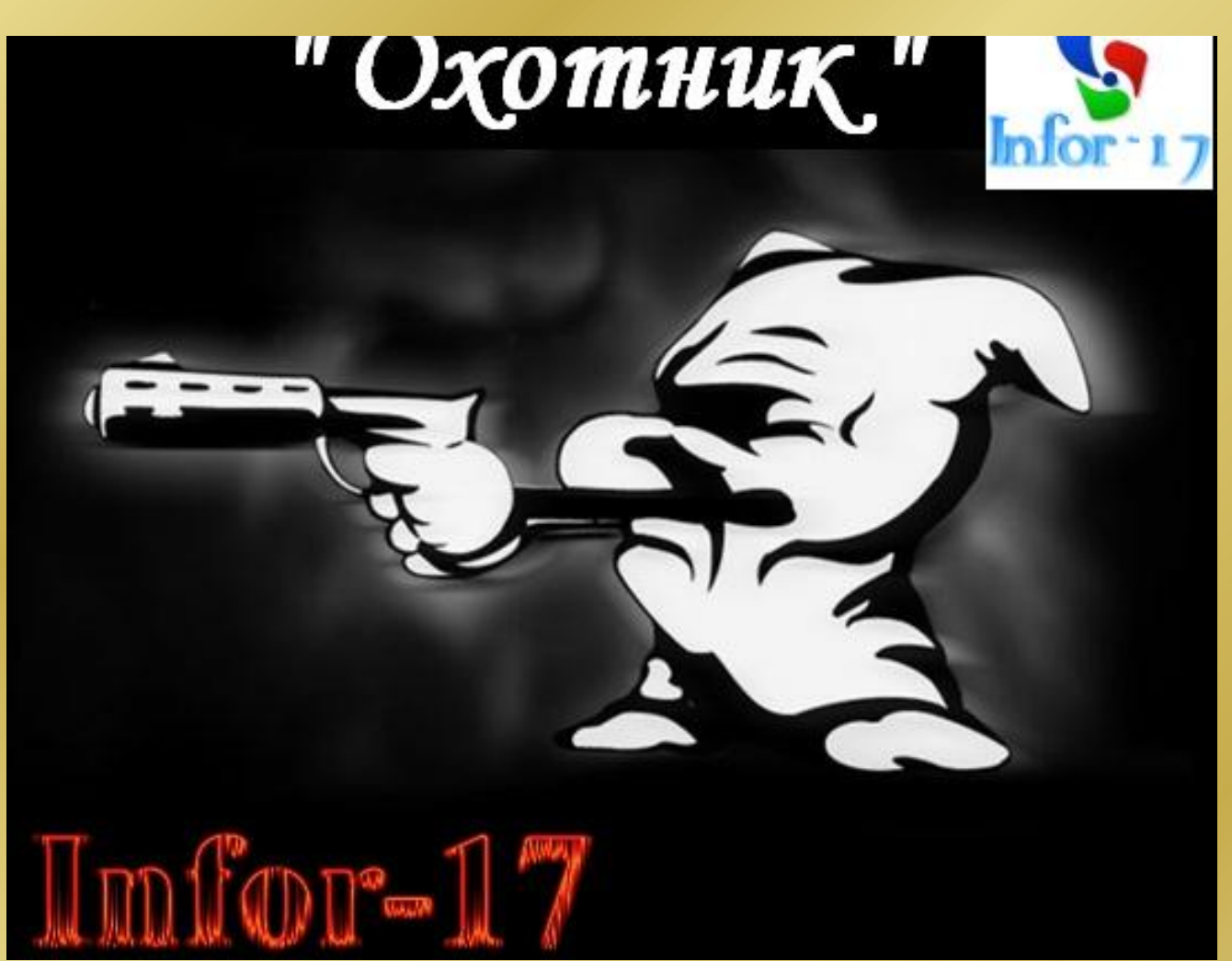

Тренажер по русскому языку

Тренажер предназначен для проверки знаний по русскому языку.

Тренажер состоит из 2-х частей:

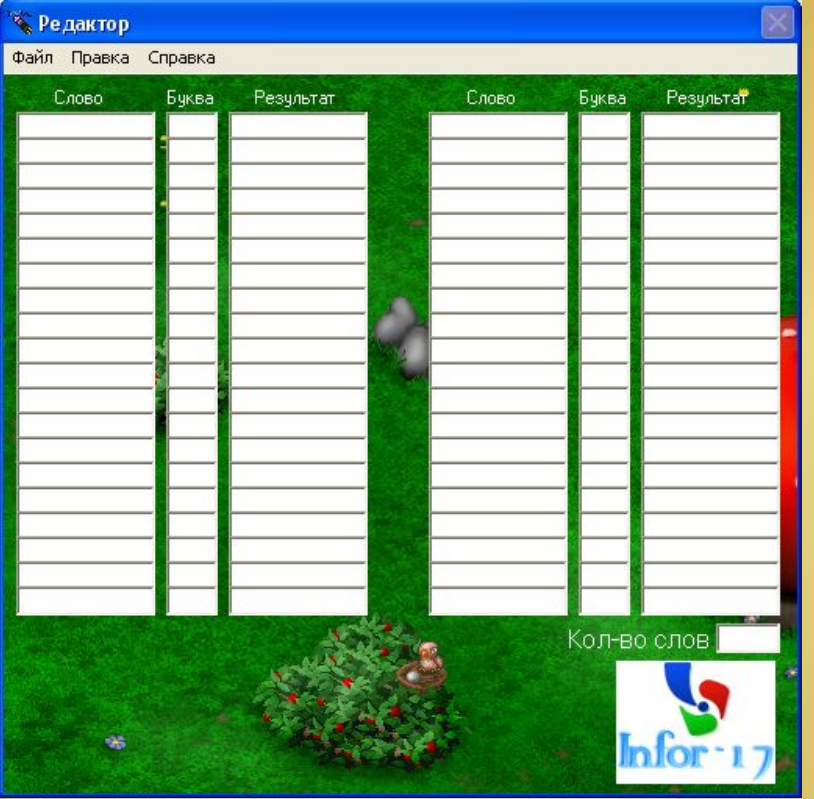

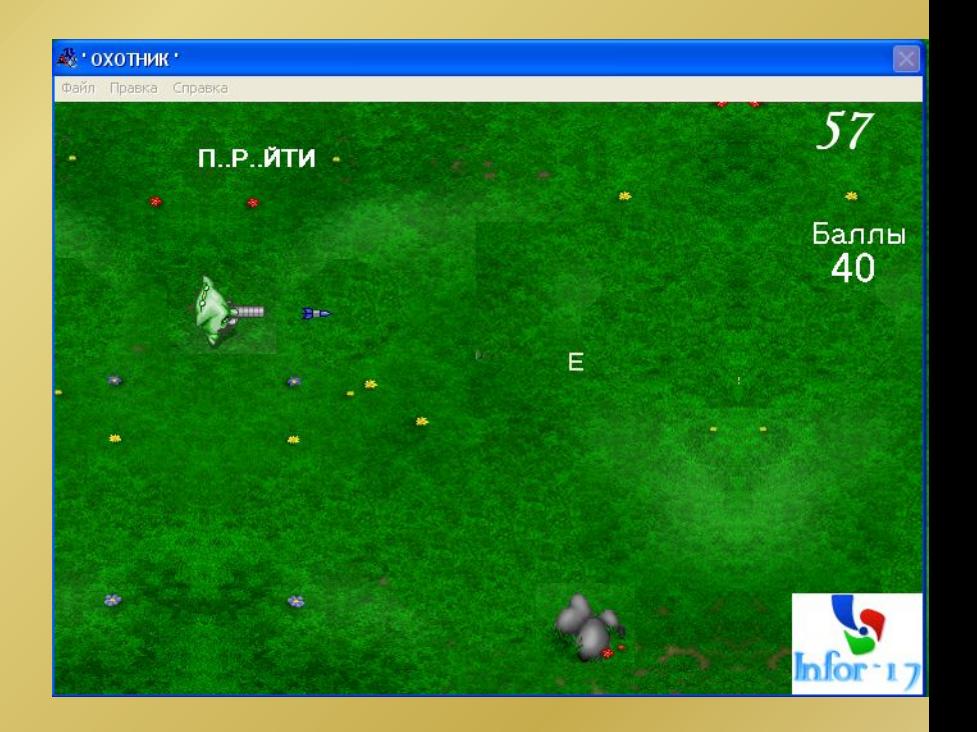

### Редактор

Данная программа предназначена для составления и редактирования проверочных файлов к игре «Охотник».

• Редактор В первой графе Файл Правка Справка пишется слово, Слово Буква Результат Слово Буква Результат которое вы хотите задать проверяемому Во второй графе букву, которую вы хотите вырезать из слова Показывает то, что получилось Кол-во слов

Указывает на количество слов, заданными вами Максимальное количество слов -40

- 1. Заполнив слова в первый 2. После чего в графе столбик и буквы для вырезки во второй, выполните команды *Правка> Проверить* или *F5*
	- *Результат* вы получите слово без вырезанной буквы, а в графе *Кол-во слов* появиться то число слов, которое вы

ввели.

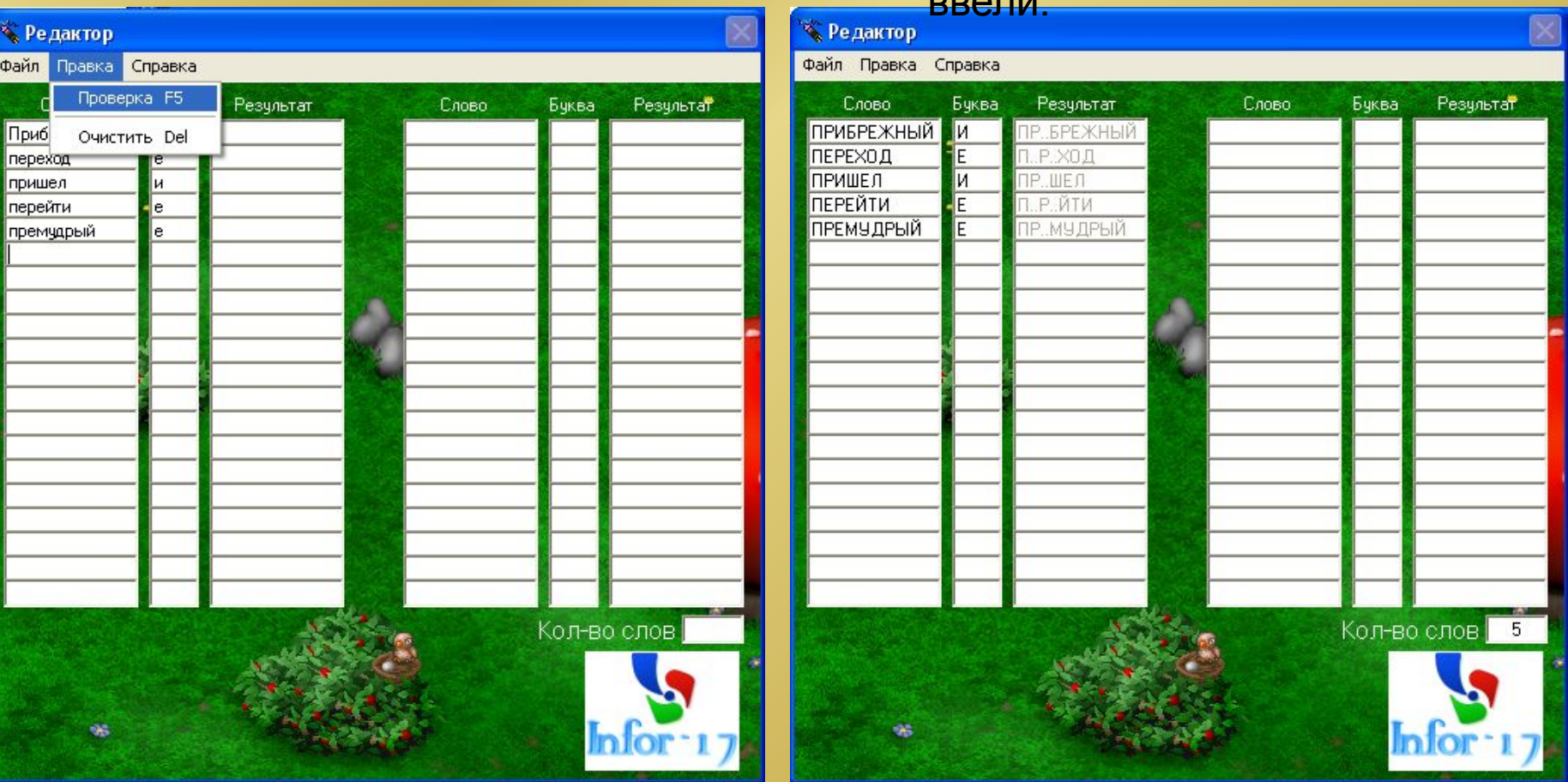

3. После завершения необходимо сохранить работу, выполнив *Файл > Сохранить,* в появившемся окне напишем название файла (Например: приставки –пре и –при.vat)

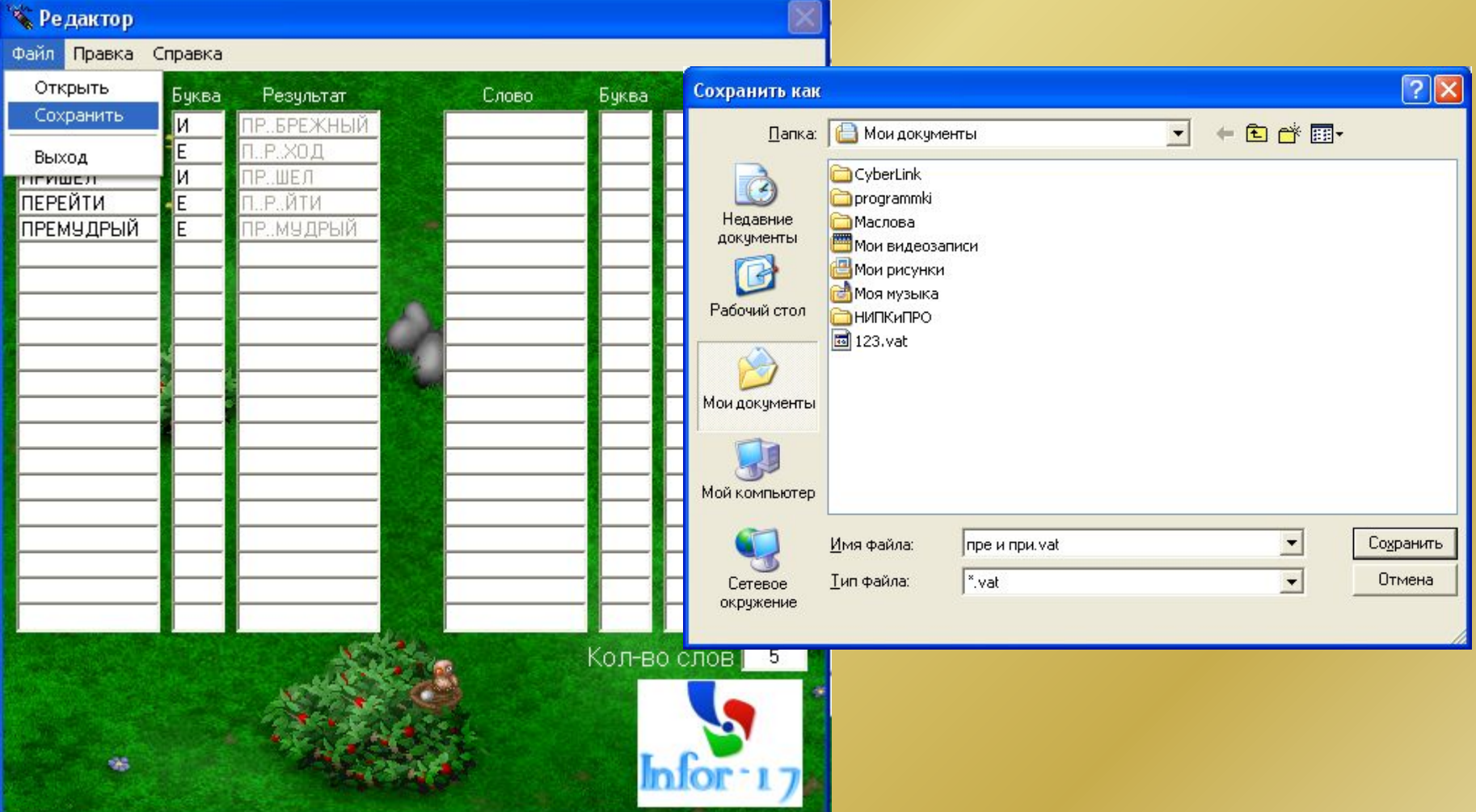

## Игра-тренажер

## «Охотник»

- 1. Чтобы открыть файл необходимо выполнить: *Файл>Открыть* или *F2.* После открытия файла, игра начнется. На всю игру дается 150
	- 2. С начала игры появляется слово, в которое нужно вставить букву. Для выбора буквы *нажмите 1 основной клавиатуры и*  **выберите букву.**

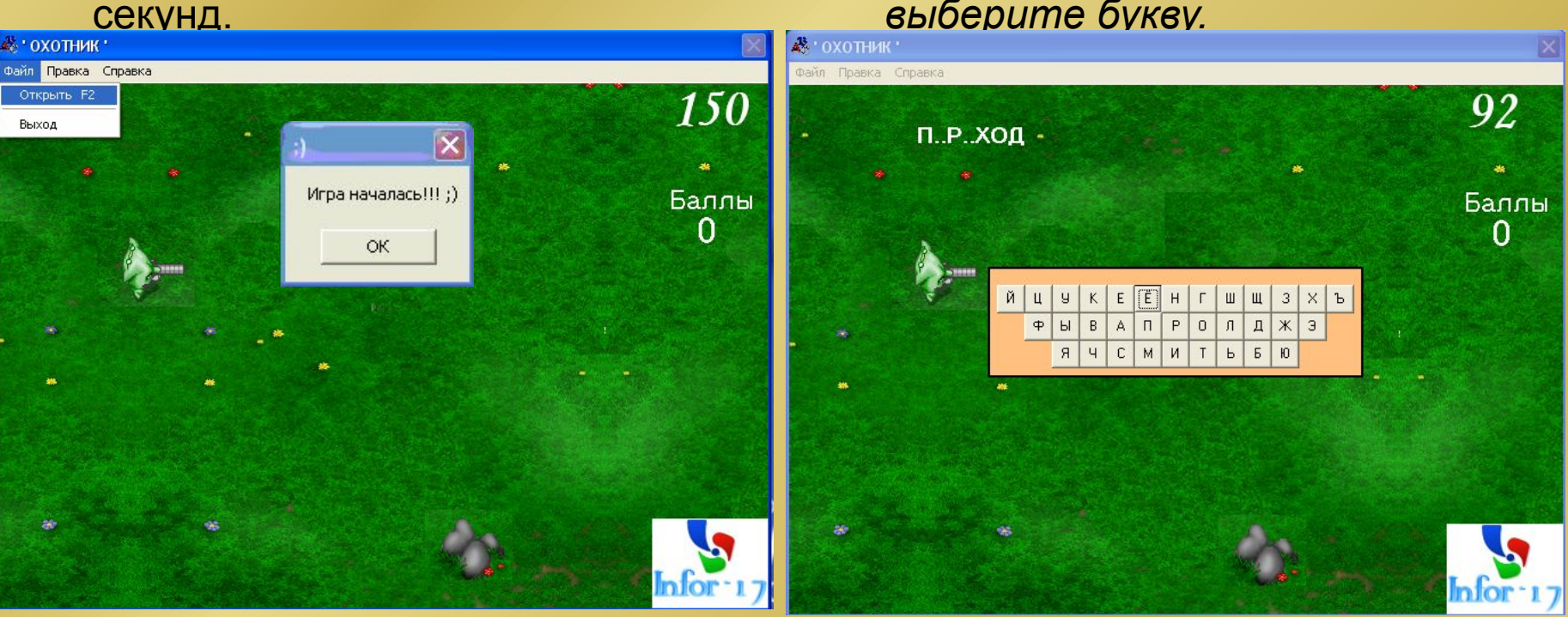

3. После выбора буквы она вылетит с низу экрана. Для выстрела нажмите *<пробел>.*

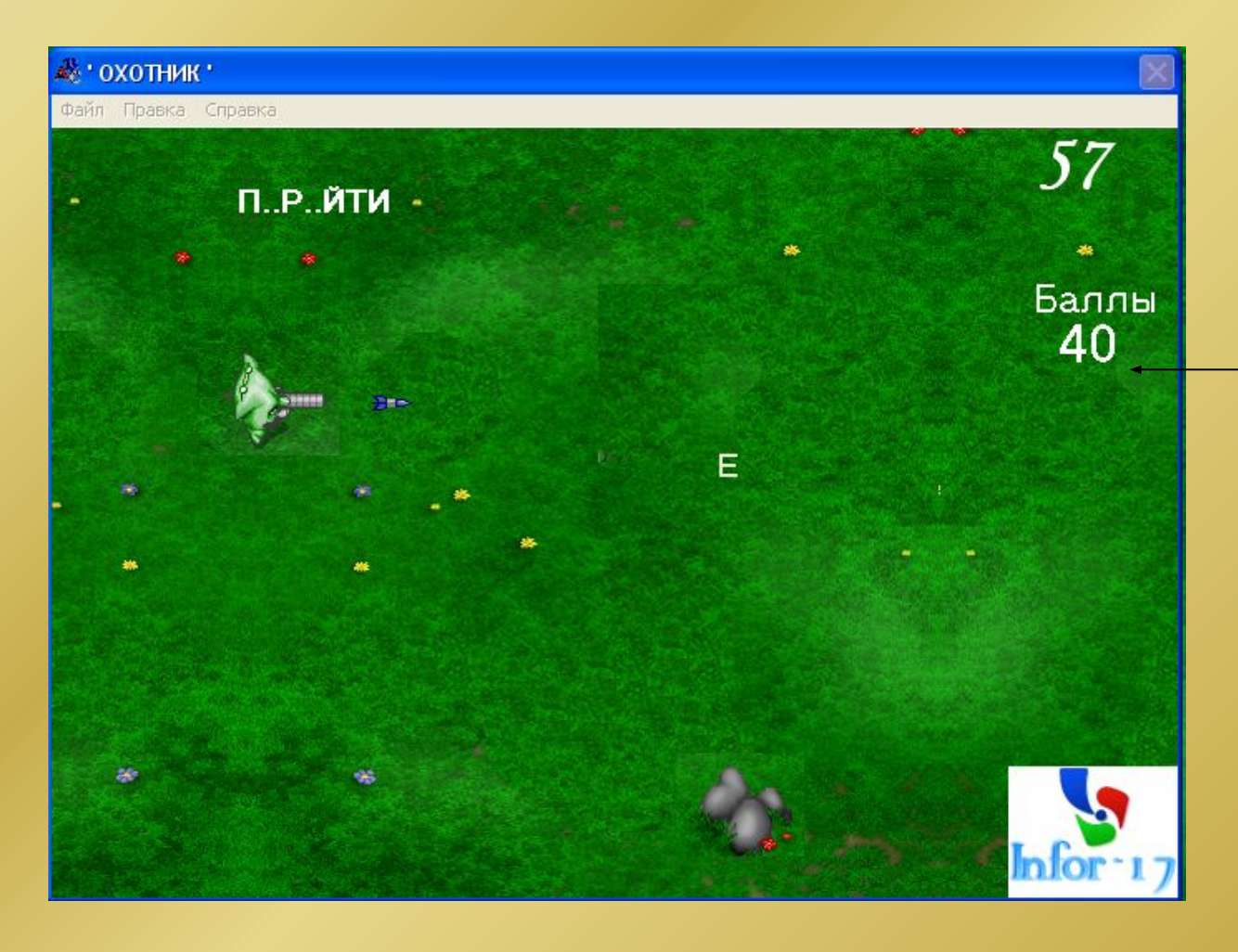

• Если вы выбрали правильную букву, то получаете 10 баллов

•Если выбрали не ту букву, то у вас отнимают 30 баллов

•При попадании выстрелом в букву вам прибавляют 10 баллов, а если же вы промахнулись, то счет остается прежним.

4. По окончании игры в появившемся окне необходимо ввести данные и сохранить свою работу, которую в дальнейшем может проверить учитель.

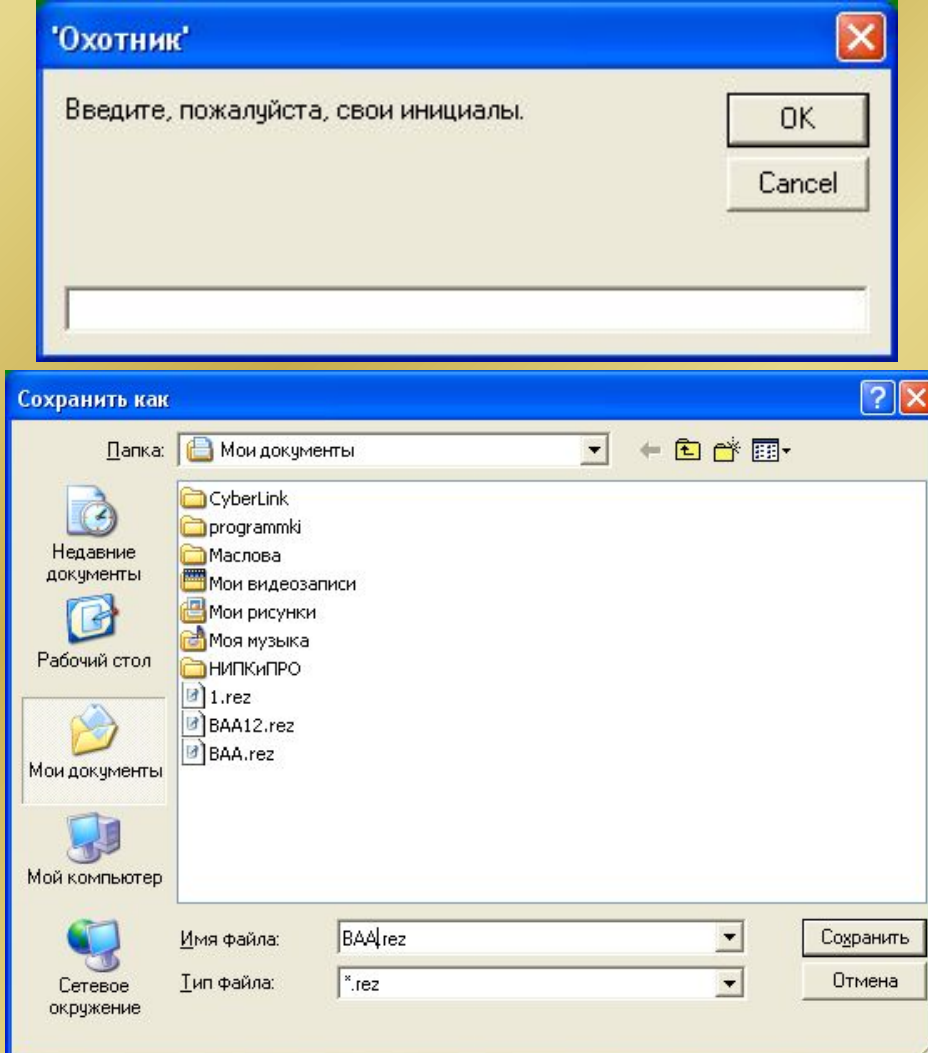

5. В сохраненном файле будут написаны инициалы проверяемого, дата, время выполнения работы, ошибки в словах и количество баллов.

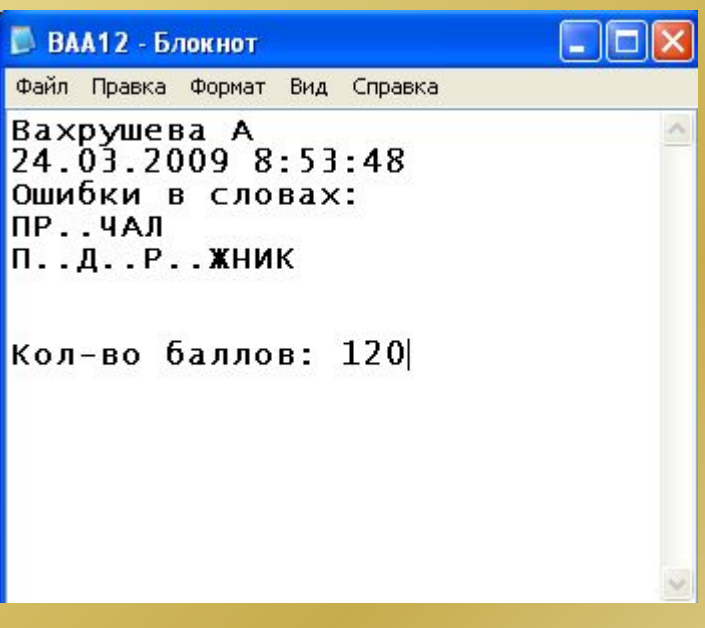

#### *Заключение*

*Проведя исследование по данной теме, я пришла к выводу:* 

- В учебном процессе при использовании программного обеспечения создаются комфортные условия быстрой адаптации учащихся к использованию информационных технологий.
- Максимально активизируется самостоятельная деятельность учащихся.
- Повышает интерес к учению.

Всё это приводит к саморазвитию личности учащегося.

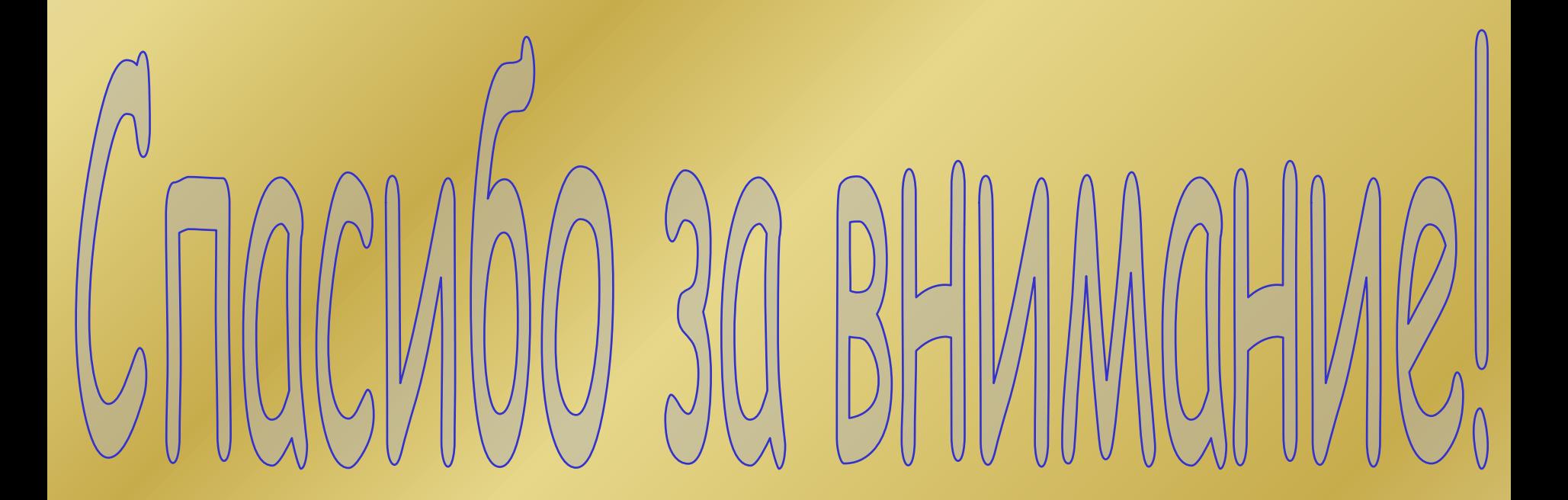

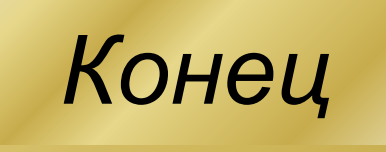